PANa極点測定データからrandomの定量(%)

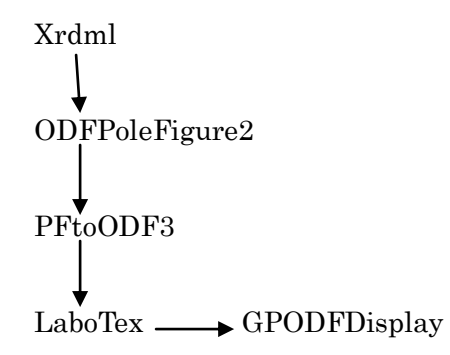

2021年09月12日 HelperTex Office 1.概要

材料のrandom成分は、正確な極点処理とODF解析から定量が可能になります。

 今回は、BCC金属のPANaのxrdmlファイルからODF解析を行い、random成分の定量を 行う。

defocusファイルから補正曲線を作成し、metalデータの解析を行う。

手持ち極点xrdmlデータではバックグランドが登録されていないため、バックグランド極点データを 使って評価しています。

randomの定量では、粉末を用いた極点図からdefocus曲線を作成し

metal極点図を補正し、LaboTexでODF解析を行い、ODFファイルのExport

ExportしたODFからrandomlevel(%)を計算

LaboTexにてVolumeFractionを計算しotherの評価

手順を説明します。

defocusデータ

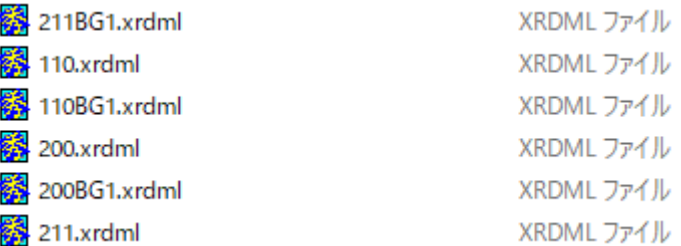

metalデータ

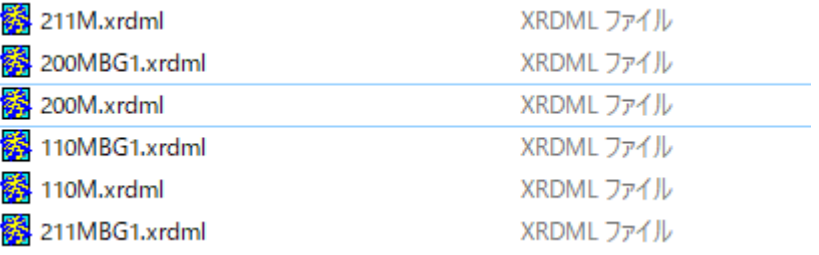

# 2.defocus曲線を作成する

入力データをPANaモードに切り替え、ダータの選択

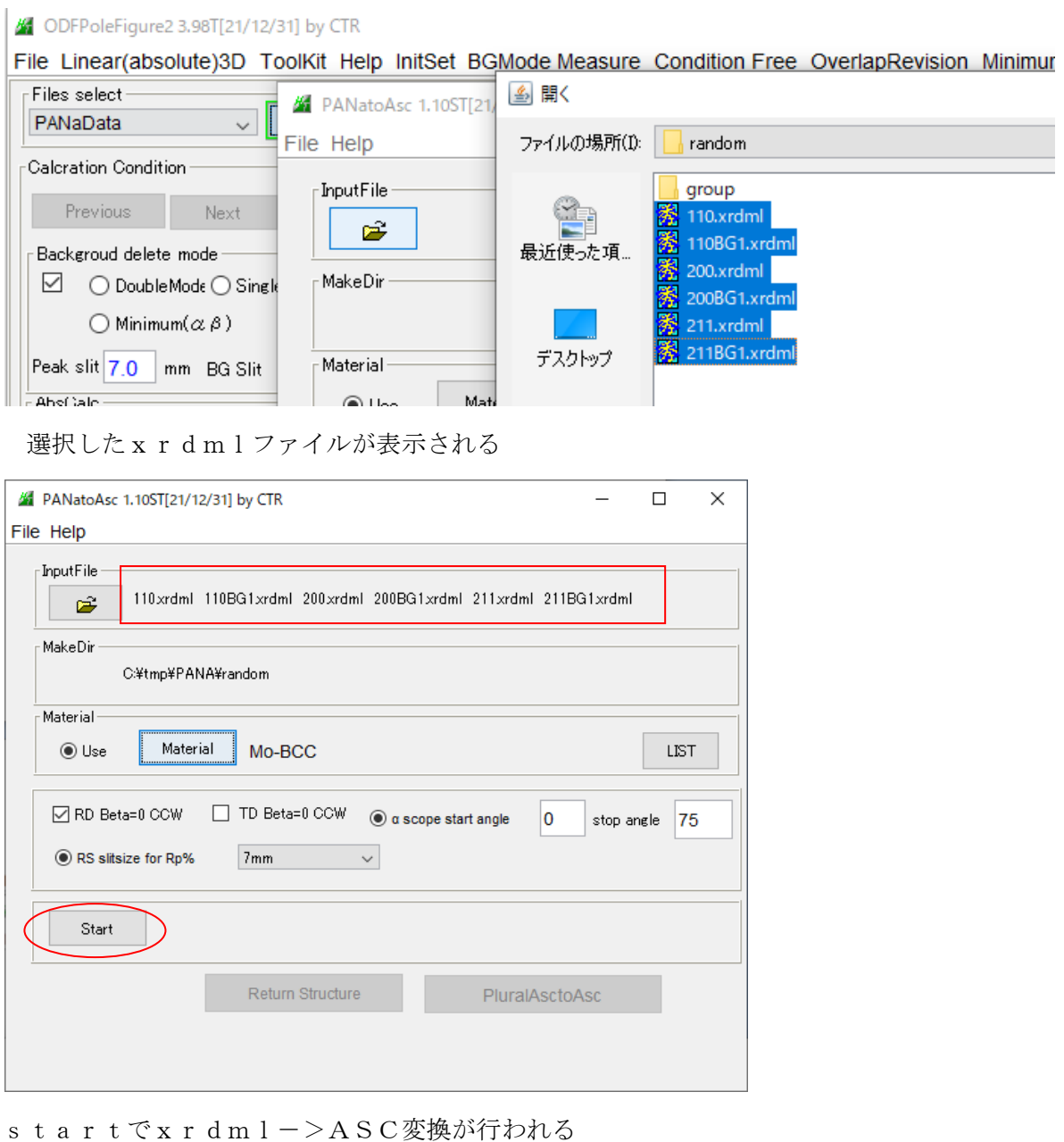

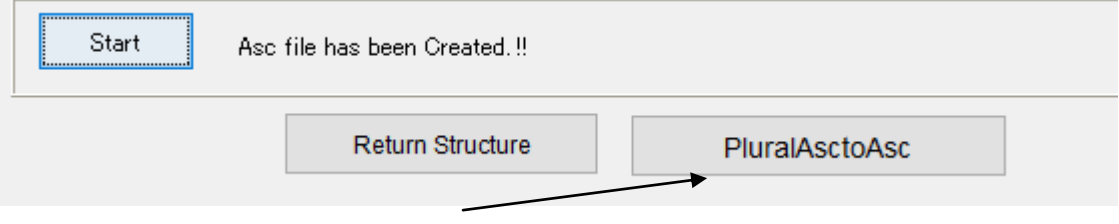

バックグランドと極点図を接続する。

極点図にバックグランドを組み込んだ ASC ファイル名が表示されます。

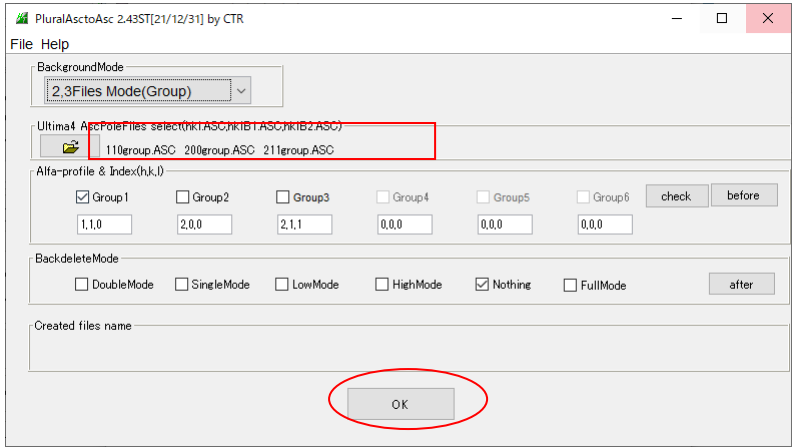

#### OK で画面が消える

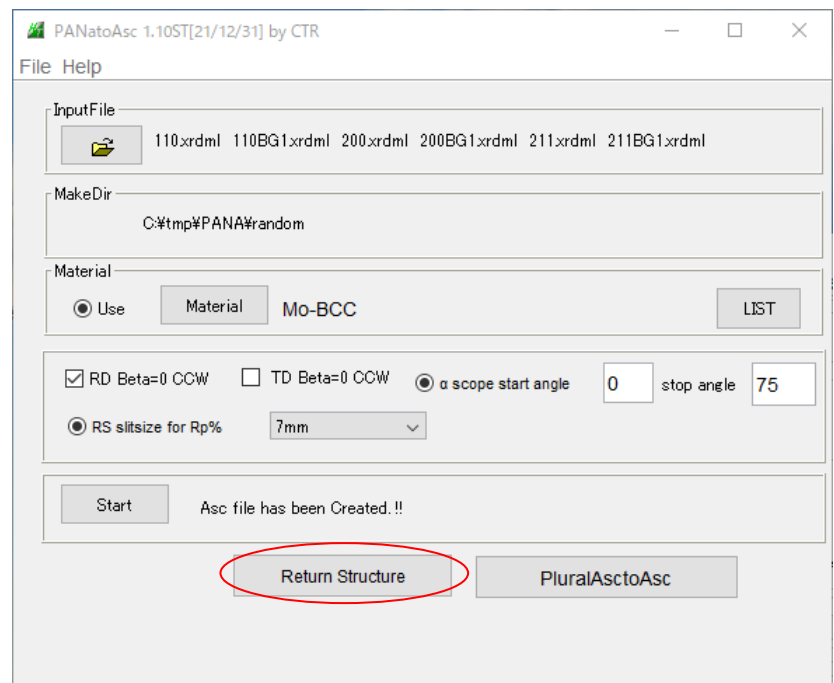

#### xxrdmlファイルからバックグランドを取り込んだ ASC ファイルが表示される

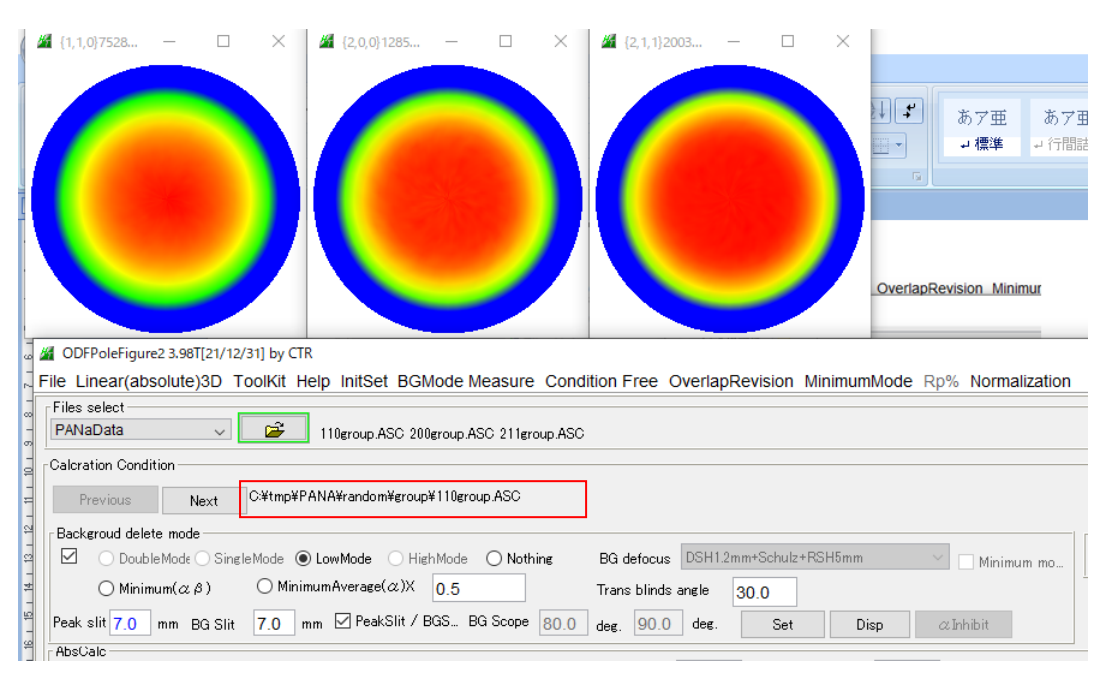

#### バックグランドの確認

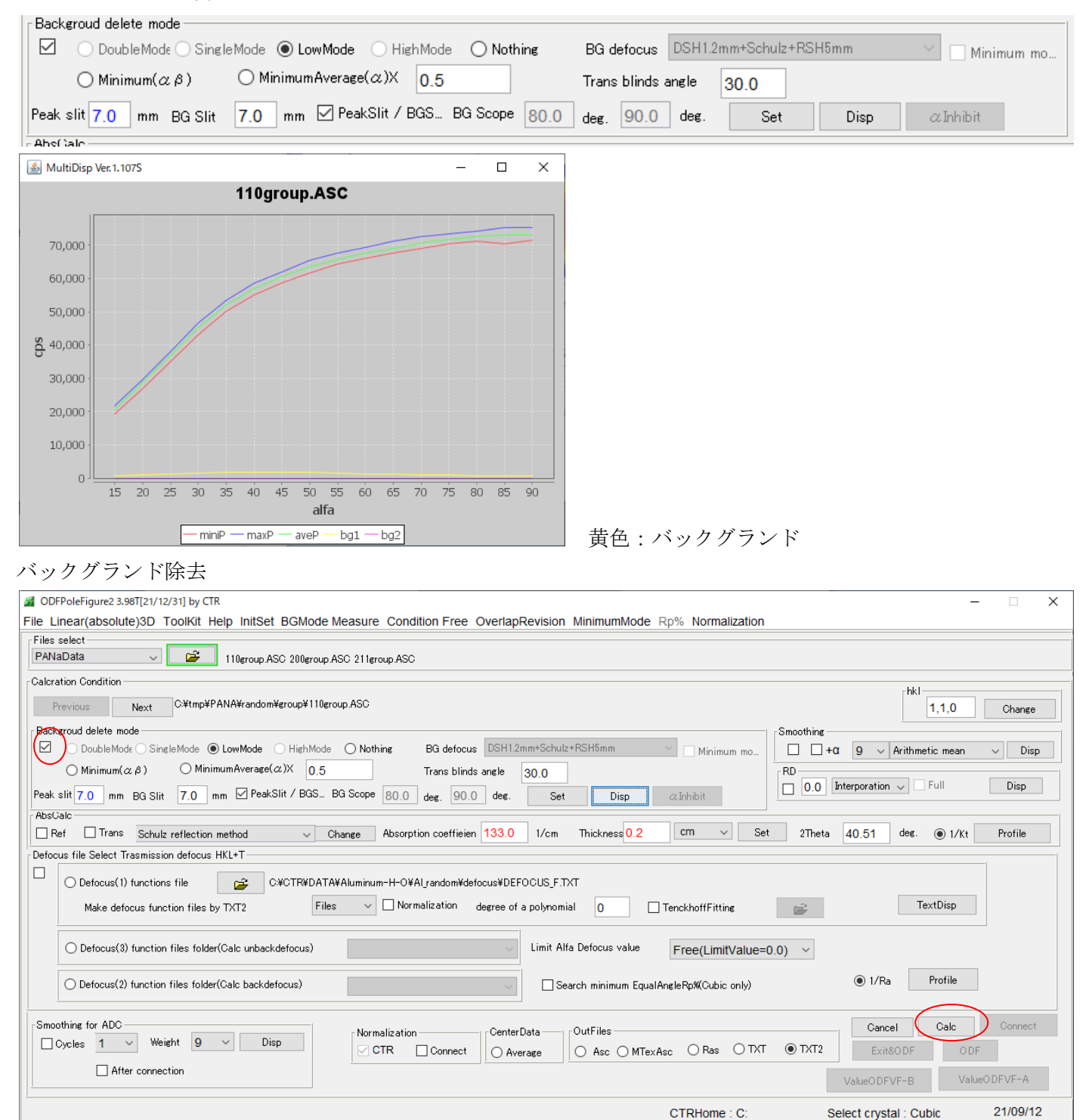

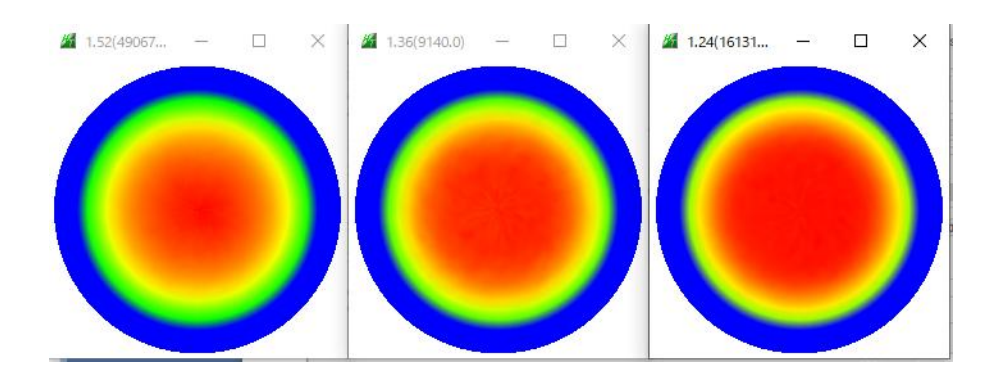

# 補正曲線を呼び込む

> PANA > random > group > defocus

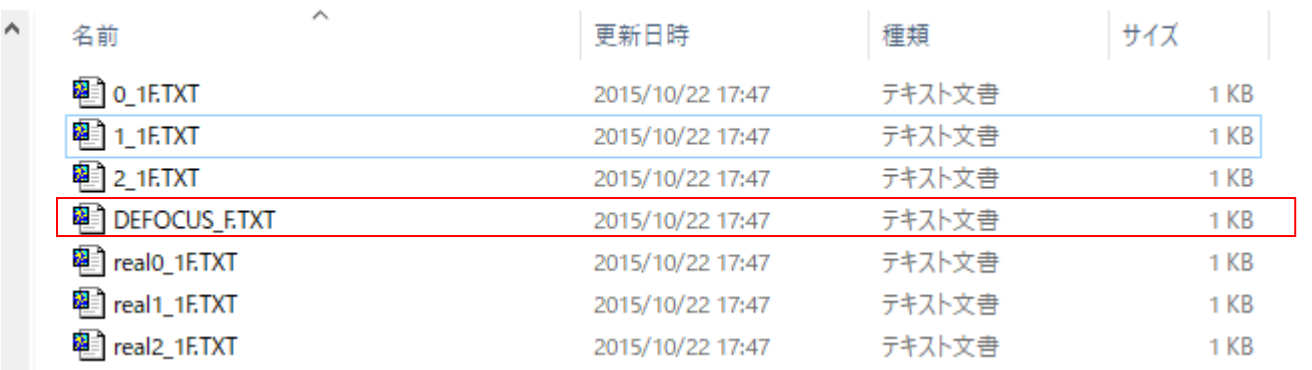

.<br>┌Defocus file Select Trasmission defocus HKL+T —

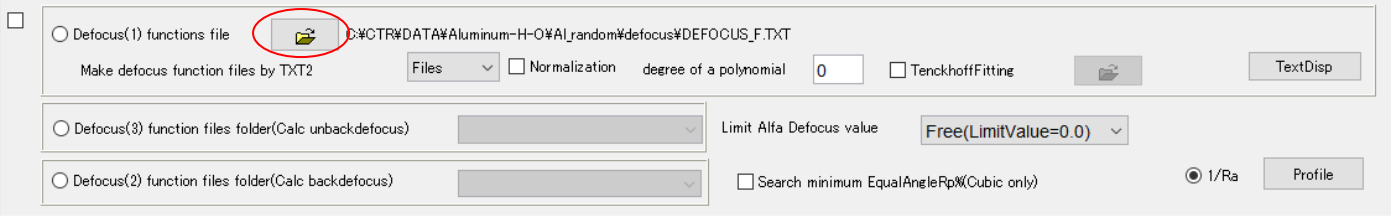

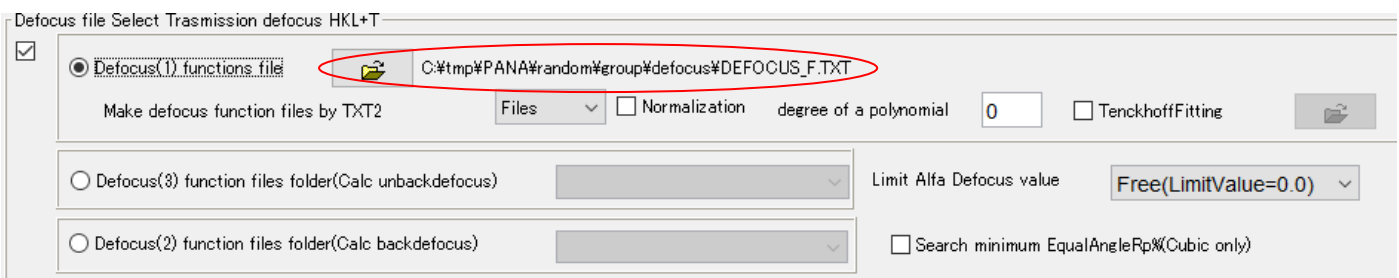

# この補正曲線でrandomデータを補正すると

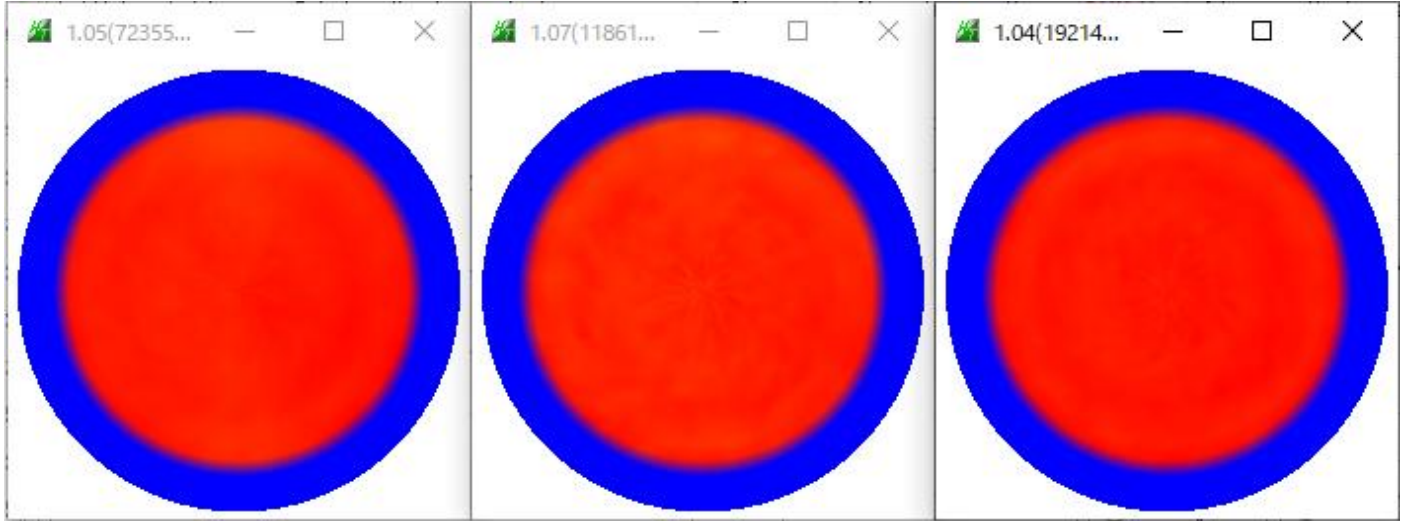

## 3.Metalのデータ処理

# randomと同様にxrdml->ascを行う。

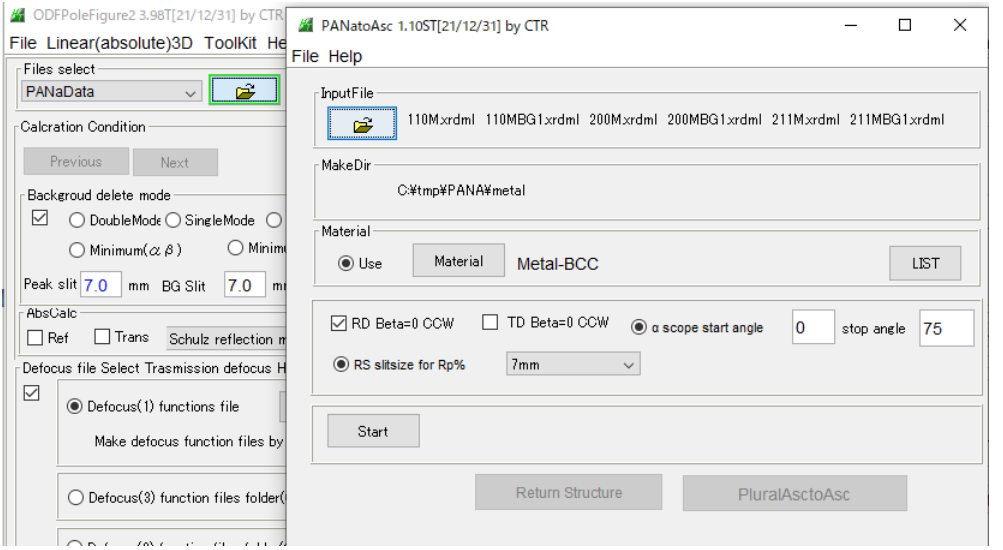

## xrdml->asc変換データが表示される

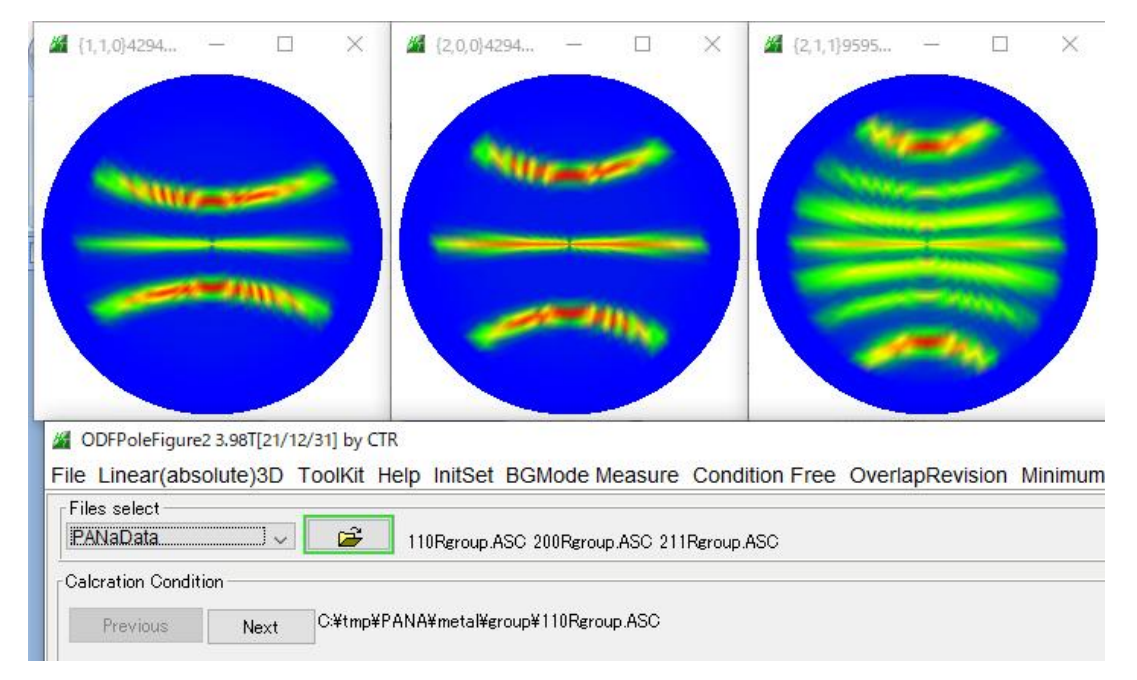

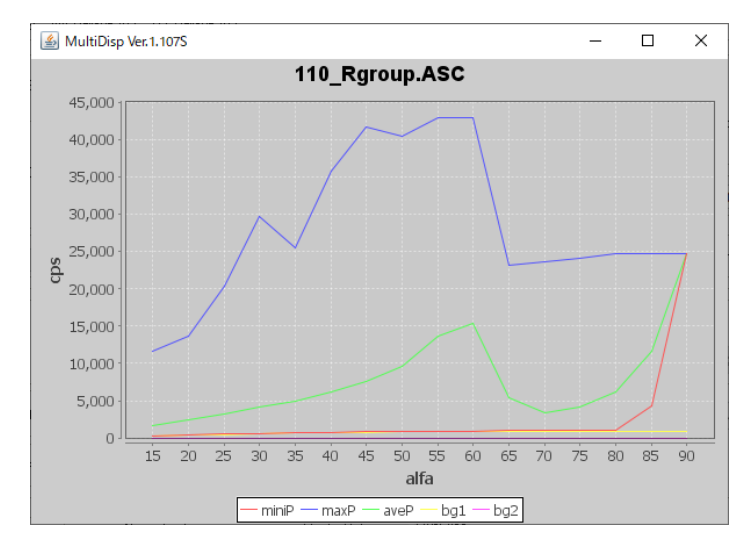

黄色:バックグランドが登録されている。

## バックグランド除去とdefocus補正

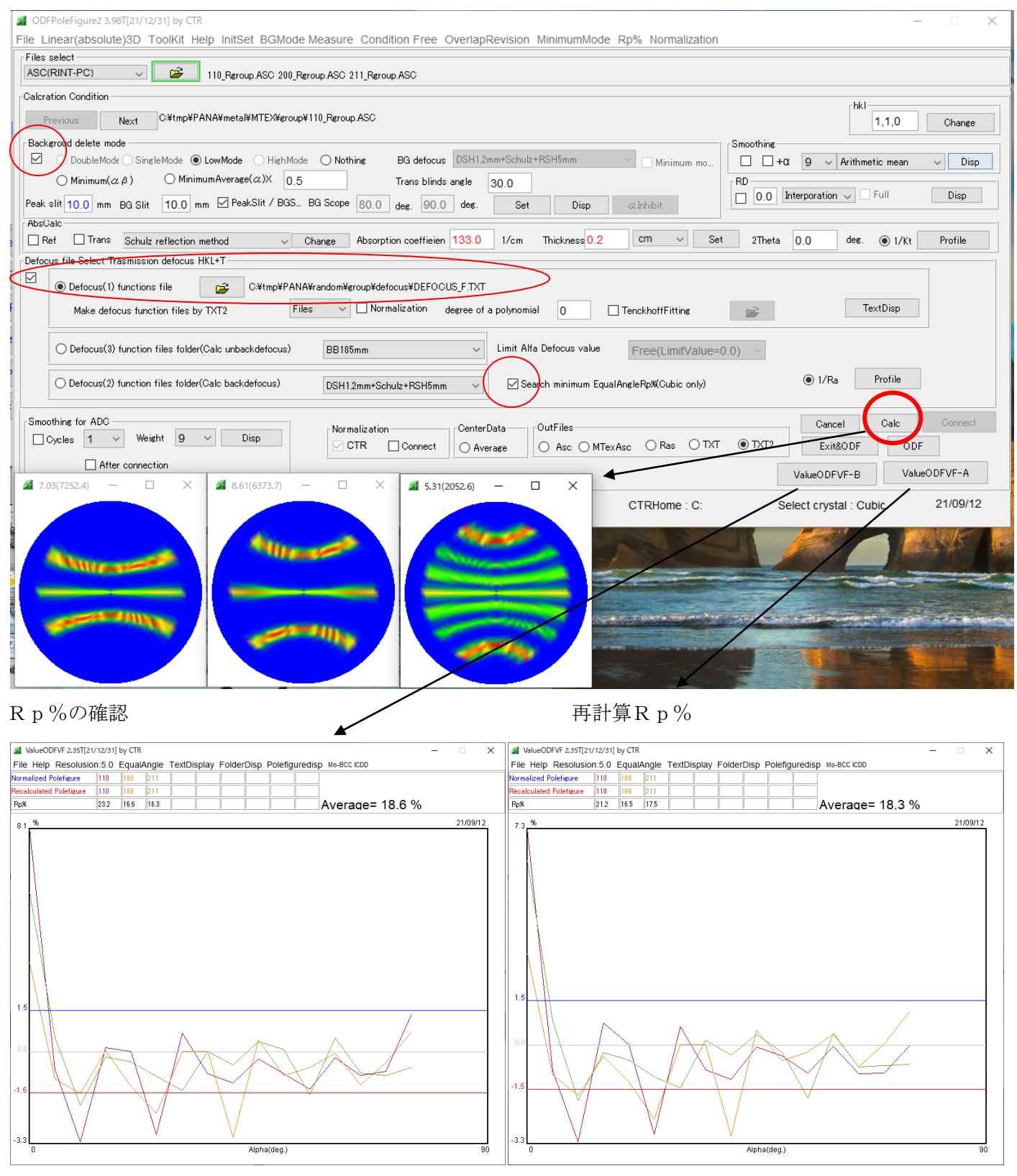

ODF 向けデータ作成

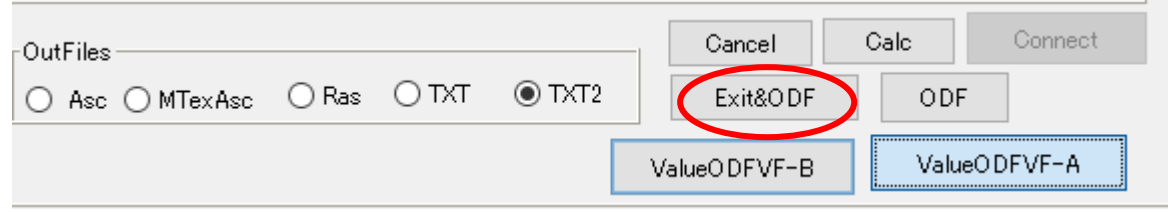

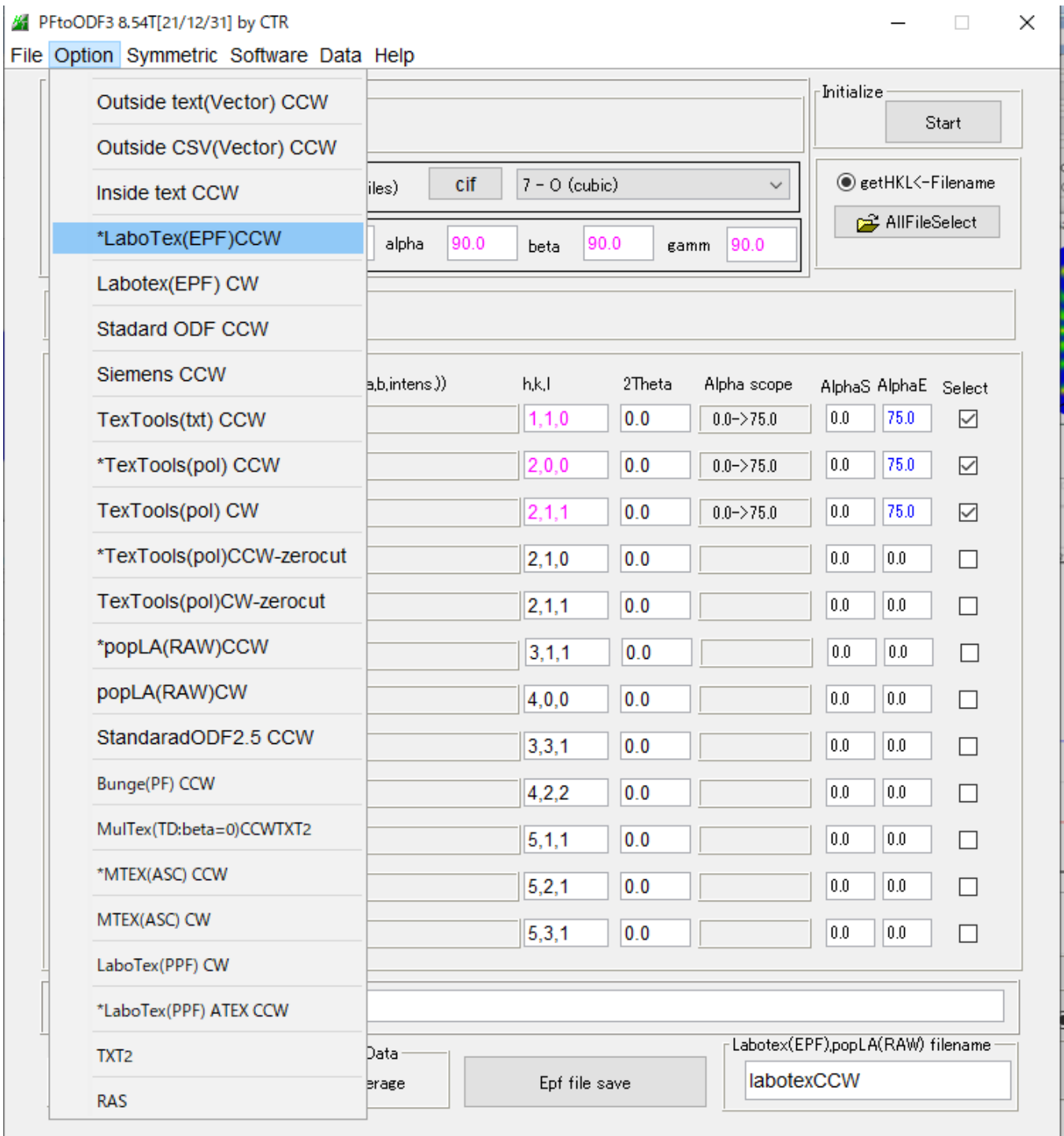

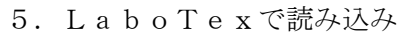

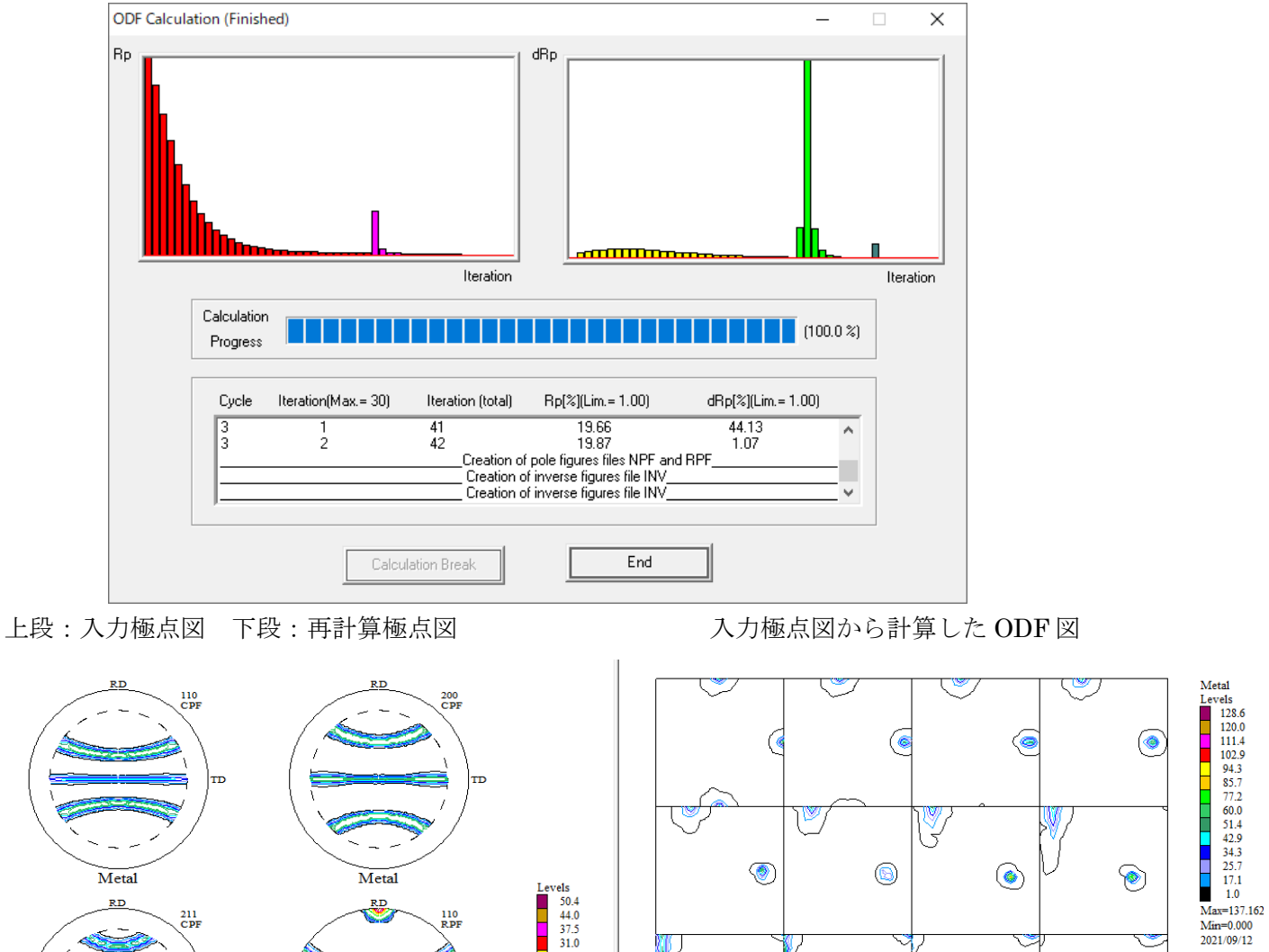

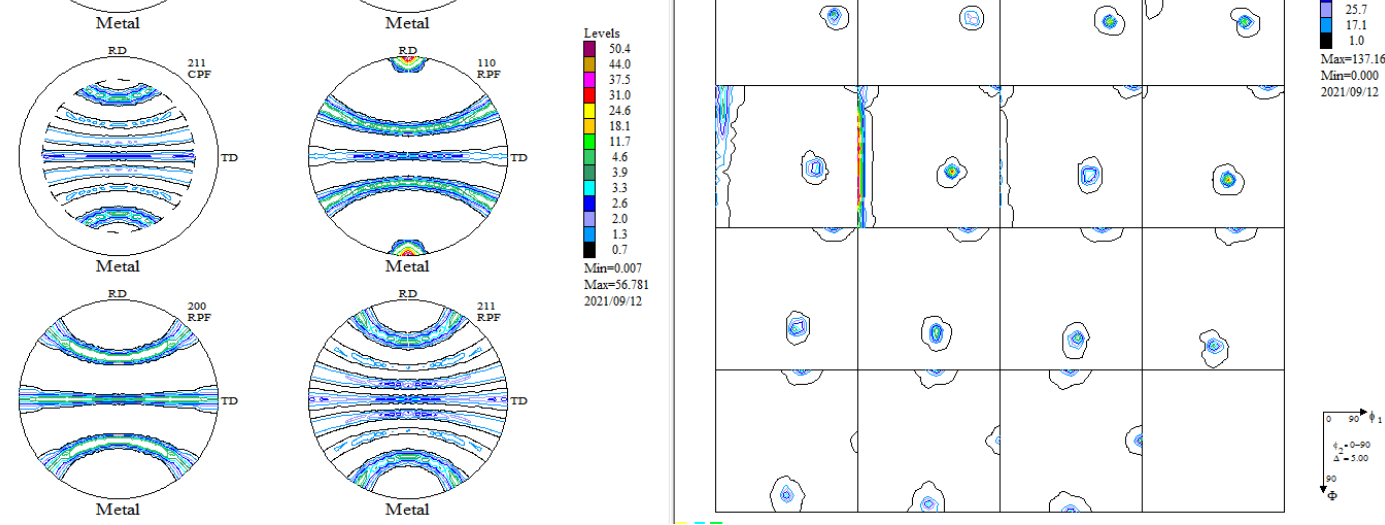

極点図と ODF 図をExportし評価を行う。

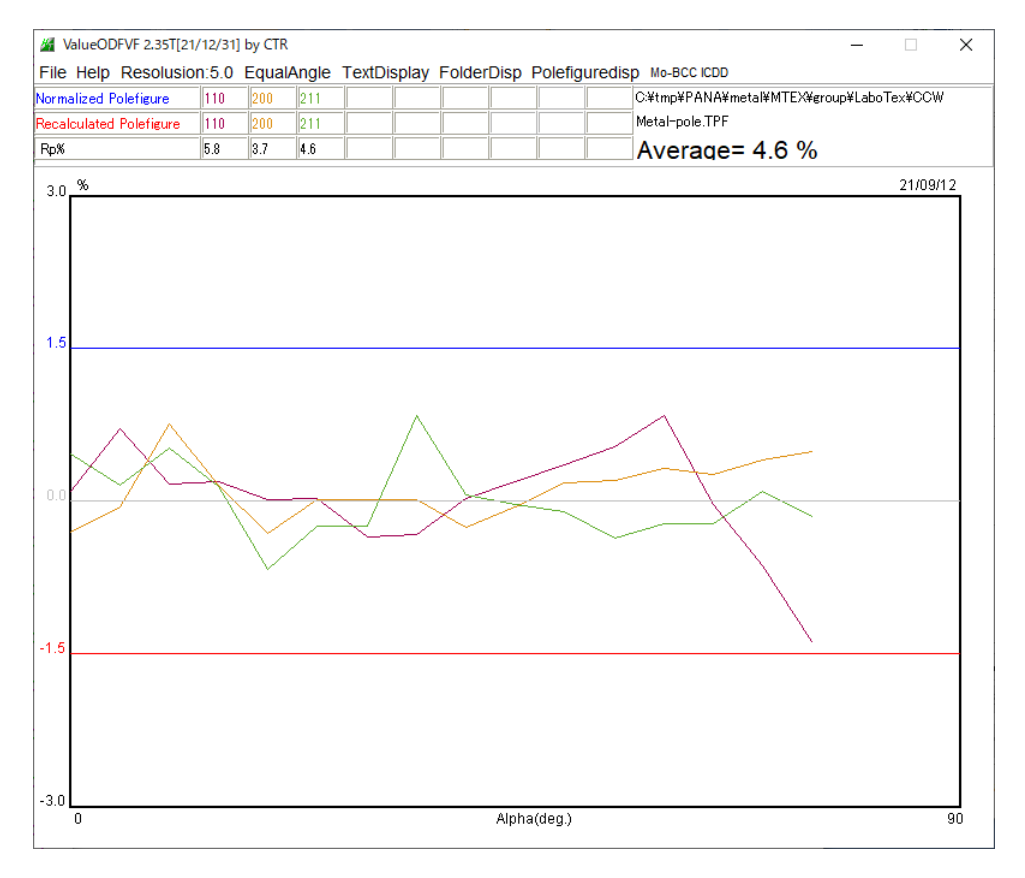

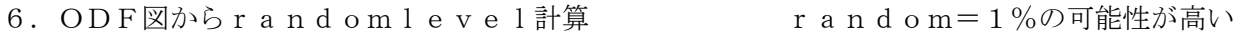

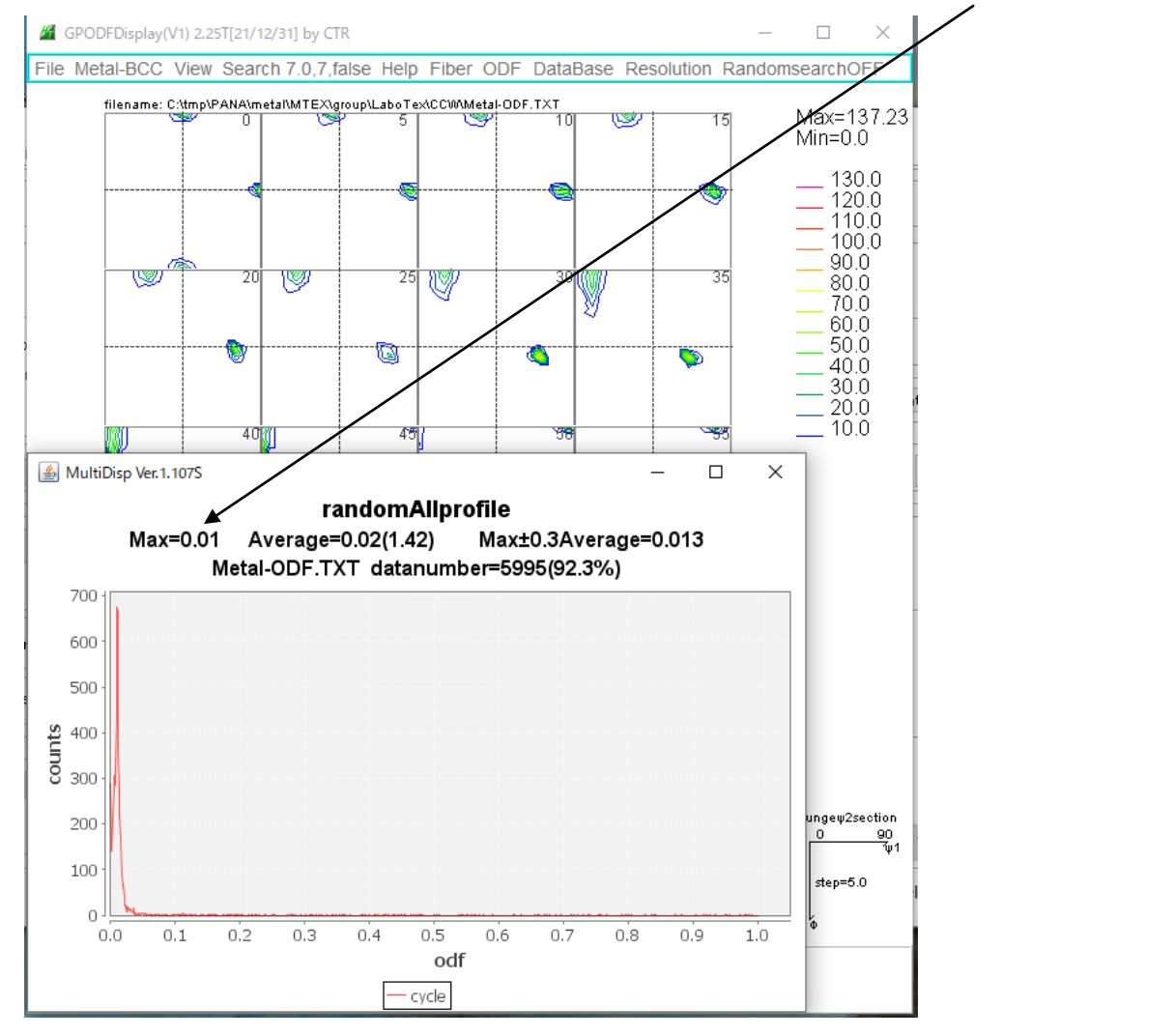

### 7.LaboTexによるVolumeFraction

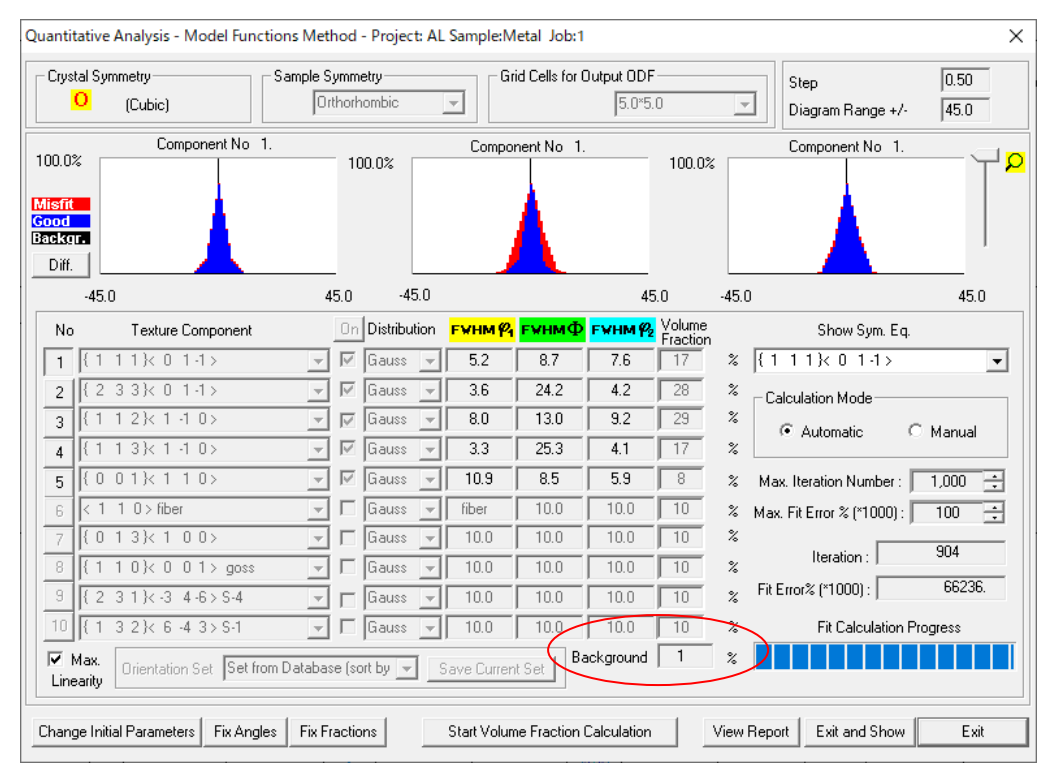

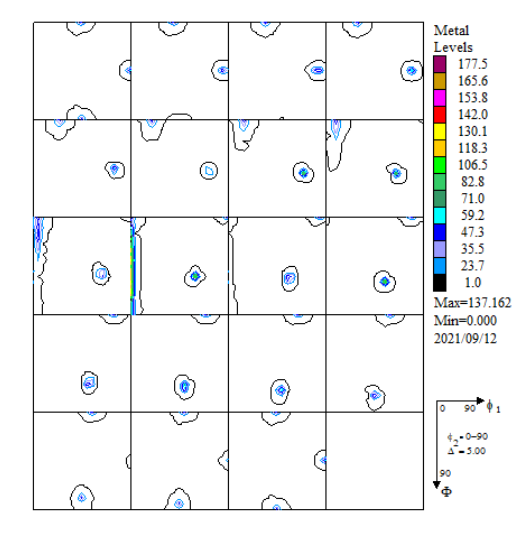

## 入力極点図から計算した ODF VolumeFraction から計算した ODF

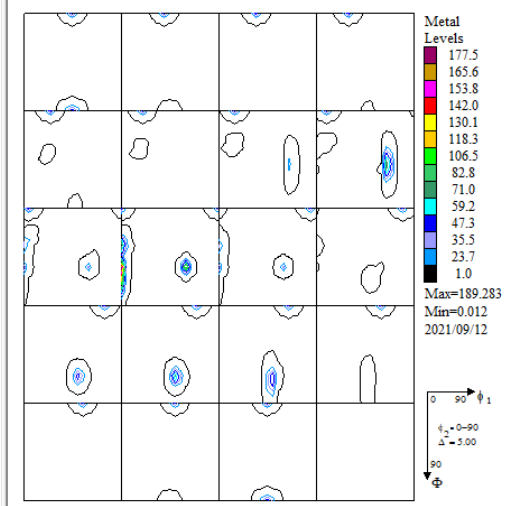

#### VolumeFraction の Rp%

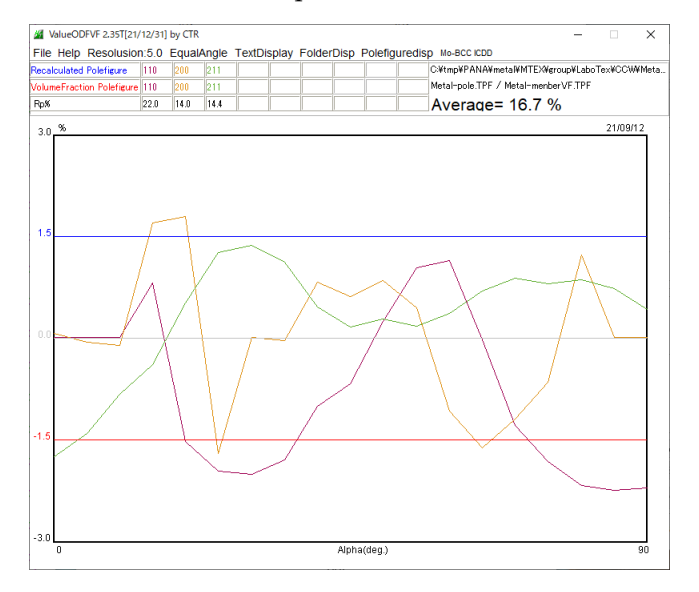

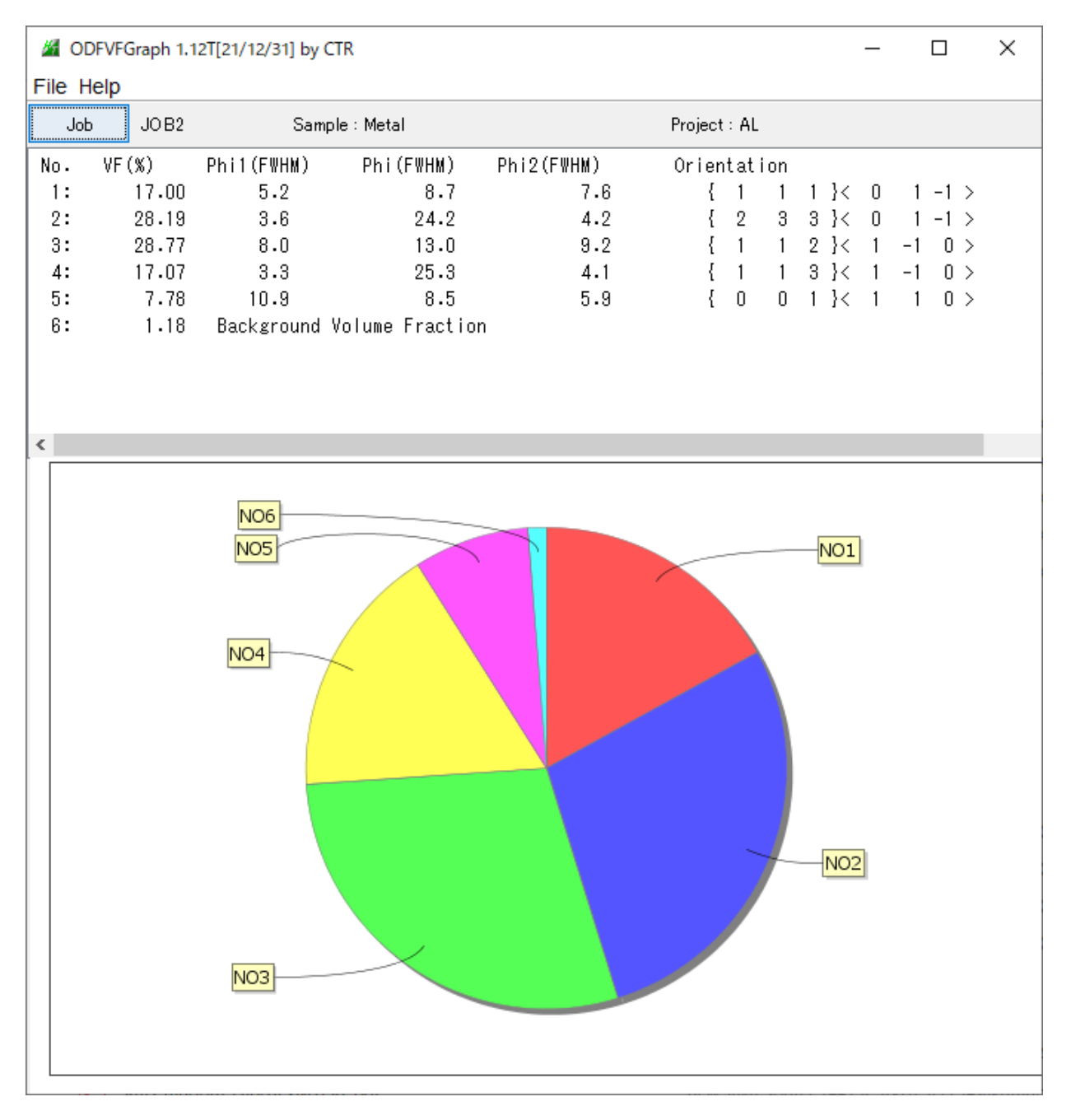

background=random+otherと考えると  $=$ random (1%) + o ther (0.18%) GPODFDisplay結果と一致している。